# **Correção geométrica nas imagens dos satélites meteorológicos NOAA via Diagrama de Voronoi Instituto Nacional de Pesquisas Espaciais – INPE/Cptec Aníbal E Fernandes (anibal@cptec.inpe.br) Marcos da Costa Pereira (marcos@ltid.inpe.br) Ricardo A B Braga (ricardo@cptec.inpe.br)**

Abstract. *NOAA satellite images are very importance for the management of the environment, such as the control of fires and large deforestations. However, images of the NOAA satellite present high geometric distortions demanding criteria for their use. This article presents a new methodology for processing NOAA satellite images, aiming at the improvement of their navigation and of the products derived from these images. The methodology uses a library of control points, previously defined, in order to automatically locate similar points, to those registered in the library, in an image of interest. These points are filtered taking into account criteria of quadrant position and degree of reliability of the control points. The remaining control points are then used to create a Voronoi diagram whose setorized regions are used to control the navigation process. The results show a considerable improvement in the quality of the processed images considering their navigation and the generation of more reliable derived products.*

**Keywords**: Navigation, NOAA satellite, Voronoi Diagrams.

### **1. Introdução**

Os recursos naturais e o meio ambiente da Terra estão em mudanças contínuas em resposta à evolução natural e às atividades humanas. Para compreender o complexo inter-relacionamento dos fenômenos que causam estas mudanças é necessário fazer observações com uma grande gama de escalas temporais e espaciais. A observação da Terra por meio de satélites é a maneira mais efetiva e econômica de coletar os dados necessários para monitorar e modelar estes fenômenos, especialmente em países de grande extensão territorial, como o Brasil [Sausen, 2000].

Nesse contexto, a utilização das imagens NOAA visando o monitoramento ambiental em grande escala é de fundamental importância, pois as imagens NOAA possuem alta resolução radiométrica (10 bits), baixa resolução espacial e nenhum custo de aquisição. Os produtos gerados a partir de imagens NOAA incluem: detecção de focos de calor, geração de imagens relativas a índice de vegetação, cálculo da temperatura da superfície do mar e cobertura de nuvens [CPTEC, 2004].

Apesar dessas características, as imagens NOAA possuem alta distorção geométrica o que, em muitas aplicações, é um empecilho para a geração de produtos que exigem localização em coordenadas geográficas (latitude e longitude) precisas e confiáveis; no nadir, a resolução espacial da imagem NOAA é de 1.1 Km, e nas bordas a resolução espacial pode chegar a 9.6 Km. O INPE (Instituto Nacional de Pesquisas Espaciais) vem utilizando as imagens NOAA desde a década de 1980. Um dos principais usuários dos produtos gerados a partir dessas imagens é o Instituto Brasileiro do Meio Ambiente e dos Recursos Naturais Renováveis – Ibama, via projeto PROARCO [Krug, 1999].

Este trabalho tem como objetivo principal desenvolver um sistema computacional visando a melhoria da navegação dos pixels na imagem NOAA para extração de informações mais precisas. O sistema localiza automaticamente na imagem os Pontos de Controle (PCs) e gera, a partir desses pontos, o Diagrama de Voronoi que será responsável pelo controle regional da navegação da imagem.

#### **2. O Processamento das Imagens NOAA**

#### **2.1 A navegação realizada nas imagens NOAA**

Desde a década de 1980, o INPE vem desenvolvendo e disseminando uma cultura no desenvolvimento de programas relacionados ao processamento de imagens NOAA [Setzer et al., 1992]. A Figura 1 apresenta o fluxograma do processamento de imagens NOAA realizado do INPE. Uma das principais etapas é a navegação dos pixels na imagem. A navegação é um processo analítico de determinação de parâmetros dinâmicos do satélite, necessários para gerar uma transformação matemática exata entre o sistema de referência da imagem do satélite, dado por linha e coluna, e sua respectiva coordenada geográfica, dada por latitude e longitude [Medeiros et al., 1986].

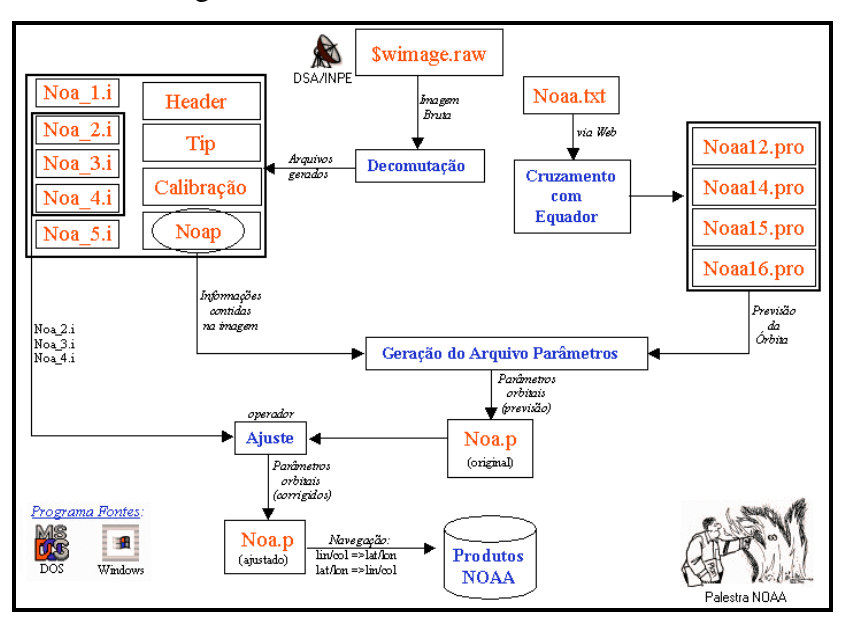

Figura 1 - O processamento de imagens NOAA do INPE.

A navegação é dependente do arquivo de parâmetros NOAA fornecido pela NASA (ver URL http://www.celestrak.com/NORAD/elements/noaa.txt). O arquivo de parâmetros contém informações sobre a imagem e a passagem do satélite. A TABELA 1 apresenta a descrição das informações contidas no arquivo de parâmetros NOAA. Antes de se realizar a navegação na imagem faz-se necessário ajustar o arquivo de parâmetros NOAA. Atualmente o processo de ajuste é realizado a partir da identificação de, no mínimo, 1 (um) e, no máximo, 2 (dois) PCs na imagem. Os valores de latitude, longitude, linha e coluna do pixel são utilizados no algoritmo baseado em mecânica orbital [Setzer, 1993]. As equações utilizadas são as discutidas em [Medeiros et al. 1986] e que foram adaptadas por [Figueiredo, 1989] no

algoritmo de ajuste. Esse algoritmo altera os valores: *horário inicial e longitude de cruzamento* com o equador da imagem, o que corresponde à translação em linhas e colunas da imagem. Uma vez ajustado, o arquivo de parâmetros servirá para navegação em todos os pixels da imagem.

| Parâmetro Descrição |                                                                                       |
|---------------------|---------------------------------------------------------------------------------------|
|                     | 20060829   Ano: 2006; Mês: 08; Dia: 29                                                |
|                     | 173933.24 Horário Inicial de gravação da Imagem. Hora: 17; Minuto: 39; Segundo: 33.24 |
| 175029.9            | Horário de cruzamento com equador. Hora: 17; Minuto:50; Segundo: 29.9                 |
| 298.04              | Longitude de Cruzamento com o Equador                                                 |
|                     | Sentido da Órbita: 1 (Ascendente); -1 (Descendente)                                   |
| 98.7848             | Inclinação da Orbita                                                                  |
| 102.30              | Período Orbital                                                                       |
| 7240.2526 Semi-Eixo |                                                                                       |
|                     | NOAA-18 Nome e Número do Satélite                                                     |
| 4874                | Número de linhas da Imagem                                                            |
| 6575                | Número da Órbita da Passagem do Satélite                                              |
| B <sub>1</sub>      | Local de recepção da Imagem CB (Cuiabá); CP (Cachoeira Paulista)                      |

TABELA 1 - DESCRIÇÃO DOS PARÂMETROS NOAA

O atual processo de ajuste é um bom procedimento para a navegação de pixels próximos aos PCs utilizados para o processo de ajuste. Entretanto, essa mesma navegação não é precisa para pixels localizados distantes desses PCs. Há, assim, a necessidade de se utilizar mais PCs distribuídos ao longo da imagem. Com o objetivo de utilizar mais PCs na imagem, a biblioteca de PCs foi refeita e ampliada. A Figura 2 apresenta graficamente a localização dos novos 719 PCs cadastrados no sistema.

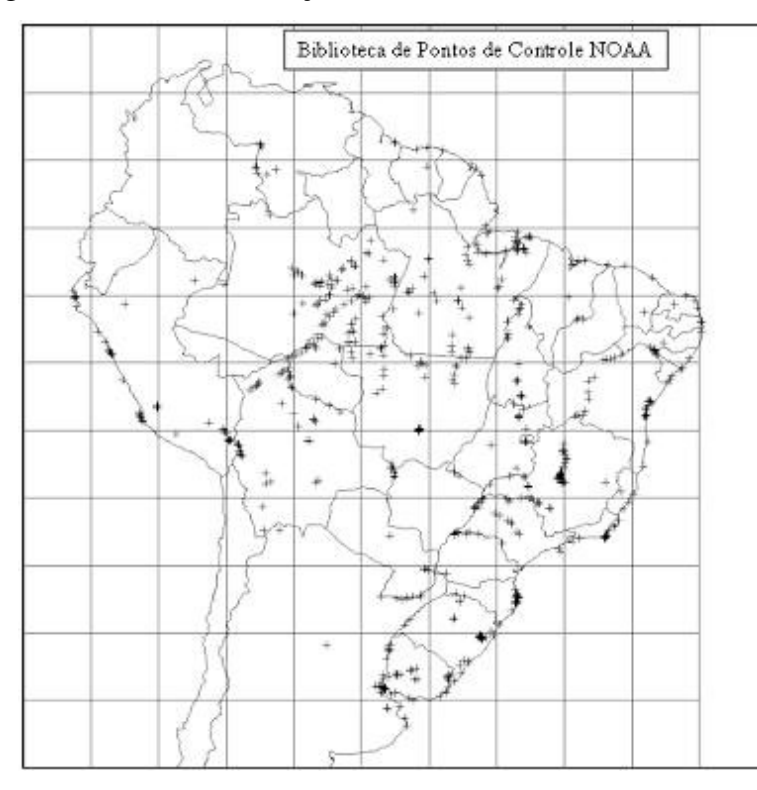

Figura 2 – Pontos de Controle cadastrados no sistema

# **3. Processando imagens geo-setorizadas**

#### **3.1 Definição dos Diagramas de Voronoi**

O Diagrama de Voronoi é uma partição do Rn (onde a dimensão do espaço é determinada por *n*) em polígonos convexos associados a um conjunto de regiões (tesselação de Dirichlet). O conceito foi discutido em 1850 por Dirichlet e em 1908 num artigo do matemático russo Georges Voronoi. É a segunda estrutura mais importante em Geometria Computacional perdendo apenas para o fecho convexo. O Diagrama de Voronoi possui todas as informações necessárias sobre a proximidade de um conjunto de pontos, sendo uma estrutura dual da triangulação de Delaunay.

Uma definição formal para o Diagrama de Voronoi é: dado um conjunto S de n pontos no plano desejase determinar para cada ponto p de S qual é a região V(p) dos pontos do plano que estão mais próximos de p do que de qualquer outro ponto em S. As regiões determinadas por cada ponto formam uma partição do plano chamada de Diagrama de Voronoi [Voronoi, 2004]. A Figura 3 apresenta o Diagrama de Voronoi aplicado a 14 (quatorze) pontos. Cada ponto do espaço  $R_2$  possui pelo menos um vizinho mais próximo. Logo, ele pertence a pelo menos um polígono de Voronoi. Assim, o Diagrama de Voronoi cobre completamente o plano.

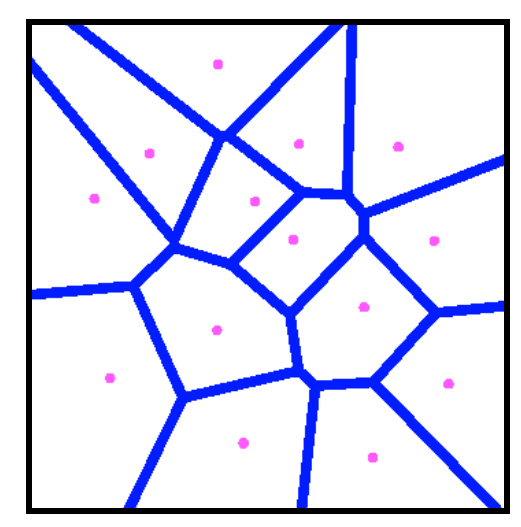

Figura 3 - Diagrama de Voronoi gerado a partir de 14 pontos.

Neste trabalho, o conjunto S é constituído pelos PCs detectados na imagem NOAA, o plano é a imagem NOAA propriamente dita e as regiões V(p) são o conjunto de pixels na imagem que serão controlados pelo ponto de controle p. A nova biblioteca de PCs irá ampliar a possibilidade da geração de um Diagrama de Voronoi com um número maior de regiões com áreas menores de atuação, onde cada PC estará associado ao um arquivo de parâmetros ajustado localmente. Assim, o processo de navegação desse PC estará restrito a área a que ele pertence no Diagrama de Voronoi.

### **3.2 A metodologia desenvolvida**

A navegação do sistema é baseada na utilização do Diagrama de Voronoi para gerar uma imagem segmentação por região de abrangência a partir dos PCs localizados na imagem. A detecção do PCs na imagem utiliza o método de correlação estatística para localizar PCs cuja correlação esteja maior do que 0,78 (o valor máximo é 1.0). Devido ao fato de existirem PCs muito próximos, faz-se necessário realizar uma filtragem por quadrante, de maneira a somente armazenar os PCs mais representativos. Essa abordagem permitiu a geração de uma diagrama de Voronoi mais "equalizado".

Os PCs detectados na imagem são utilizados como parâmetros de entrada para a geração do Diagrama de Voronoi. A imagem Diagrama de Voronoi possui dimensões proporcionais à imagem NOAA na razão de 1:8. Assim, como a imagem possui 2048 colunas e 4874 linhas, a imagem Diagrama de Voronoi possui 256 colunas e 609 linhas. Cada região (polígono) é associada a um ponto de controle ajustado previamente e armazenado na base de dados. A navegação para todos os pixels da imagem NOAA será obtida, agora, a partir da localização desse pixel na coordenada x, y da imagem Diagrama de Voronoi. O valor de "count" dessa coordenada indica qual o arquivo de parâmetros a ser utilizada para a navegação do pixel da imagem NOAA.

O processamento automático para correção geométrica das imagens NOAA é realizado da seguinte forma: para cada PCs da biblioteca é verificado se ele pertence a algum setor da imagem (primeira tentativa para a localização do PC na imagem). Se o PC pertencer a um quadrante válido o sistema "abre" uma janela de busca em turno desse PC e, através de cada chip desse quadrante e do chip da biblioteca e PCs é calculada a correlação (ou similaridade) entre os chips. Esse processo continua para todas as posições possíveis de chips dentro do quadrante. Os valores mínimos de correlação aceitos pelo sistema deve ser maior ou igual a 0.78 (1.0 é o valor máximo); do quadrante será armazenado o chip que possuir a maior correlação. Devido ao fato de haver a possibilidade do sistema detectar PCs muito próximos, há a necessidade de se realizar uma filtragem por quadrante. Esse procedimento irá "equalizar" o distanciamento entre os PCs para a geração do Diagrama de Voronoi mais representativo. A Figura 4 apresenta o funcionamento do sistema desenvolvido.

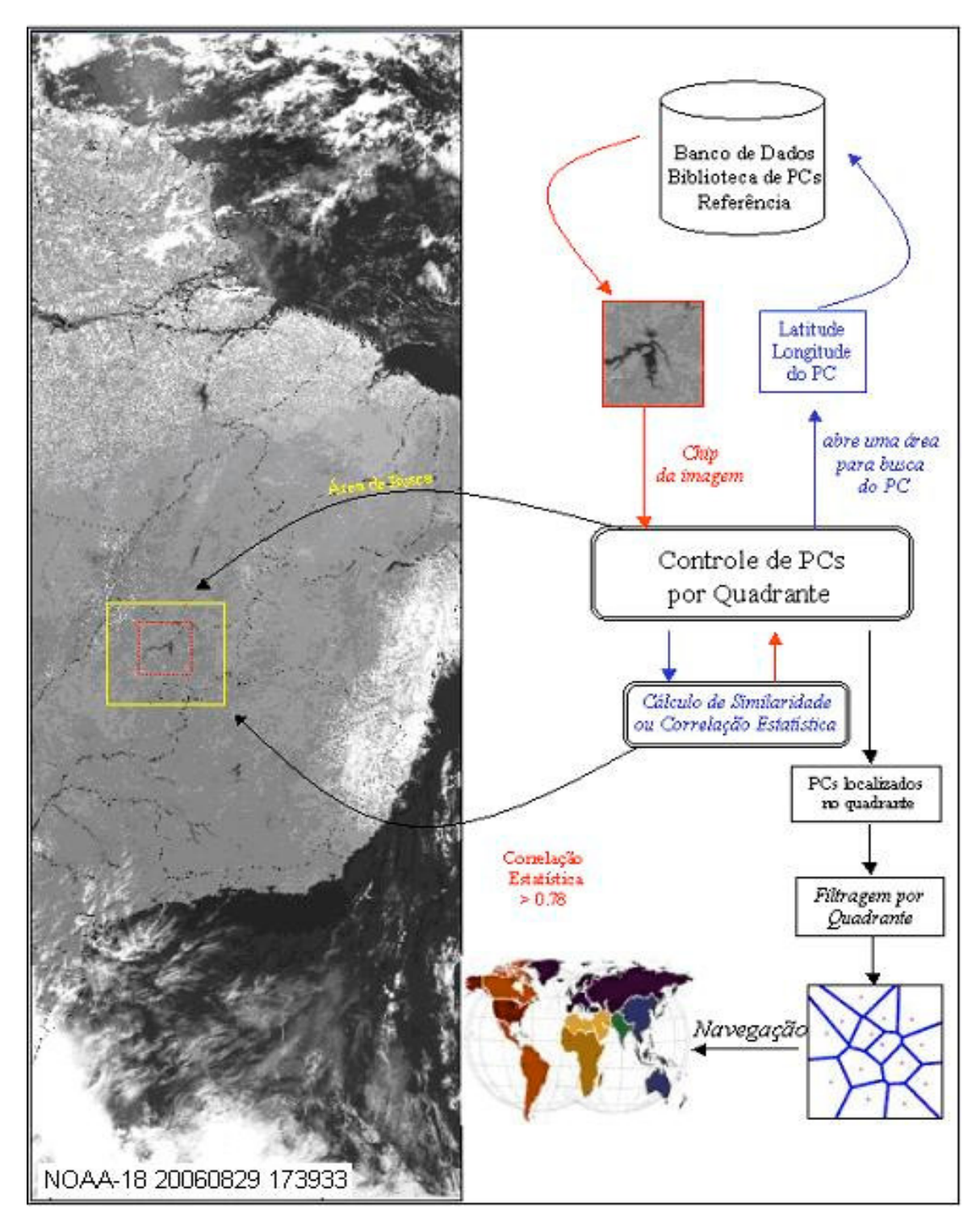

Figura 4- Visão geral do sistema para processamento automático de imagens NOAA

# **4. Resultados obtidos**

Um bom parâmetro para comparação dos resultados de navegação nas imagens NOAA é plotar a grade da América do Sul em cima da imagem NOAA. A grade é formada pela divisão política dos países da América do Sul bem como linhas de costa e rios, cujas informações são representadas por valores de latitude e longitude. Quando esses dados são plotados na imagem é possível verificar visualmente a qualidade da navegação do sistema proposto.

A Figura 5 apresenta os resultados obtidos a partira da imagem NOAA do dia 29 de Agosto de 2006, satélite NOAA-18, como horário de início da gravação 17:39 e longitude de cruzamento com equador 298.041.

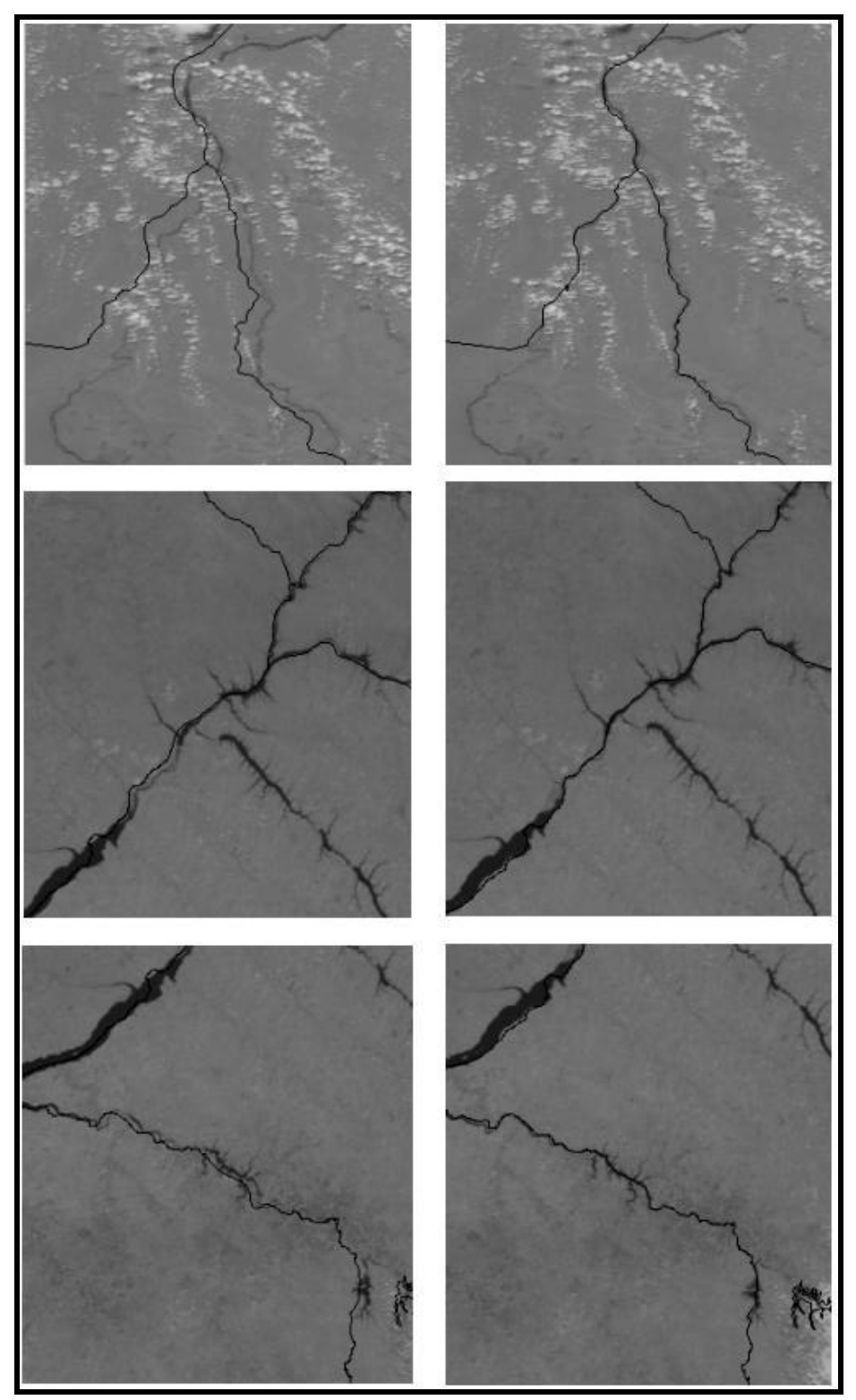

Figura 5- Resultados obtidos: imagem à esquerda sem e imagem à direita com filtragem por quadrante É possível observar que a filtragem por quadrante ofereceu melhores resultados no processo de navegação devido ao fato do Diagrama de Voronoi estar mais "equalizado".

Observando-se a linha costeira da grade e da imagem, pode-se observar que o resultado obtido pelo método proposto foi satisfatório, levando-se em consideração a qualidade da localização da grade com sua representatividade na imagem NOAA. É importante destacar que todo o processo, desde a localização dos PCs na imagem, geração do Diagrama de Voronoi e plotagem foi realizada sem a intervenção do operador.

#### **5. Conclusão**

A utilização das imagens NOAA é de fundamental importância para o monitoramento de sistemas terrestres, com enorme potencial de aplicação no manejo dos recursos naturais. Mesmo que exibam uma distorção geométrica considerável, que às vezes inviabiliza sua utilização em algumas aplicações, a nova abordagem computacional apresentada neste trabalho proporcionou a melhoria do sistema de navegação atualmente utilizado. Este fato abre a possibilidade de novas aplicações das imagens NOAA, acopladas com outros sistemas de satélites, tais como o TERRA. O software desenvolvido é capaz de localizar pontos de controle na imagem, filtrar os mais confiáveis, gerar o diagrama de Voronoi e navegar na imagem NOAA de maneira controlada. Os resultados mostram também, que a metodologia criada pode ser aplicada às imagens de outros sistemas de satélites meteorológicos.

#### **REFERÊNCIAS BIBLIOGRÁFICAS**

#### CPTEC; *Centro de Previsão e Estudos Climáticos*; 2004. URL: http://www.cptec.inpe.br

- FERNANDES, A. E., 1996. *Sistema Computacional de Detecção de Queimadas com imagens AVHRR/NOAA*. Dissertação de Mestrado em Computação Aplicada , INPE-6715-TDI/631, São José dos Campos/SP.
- FERNANDES, A. F.; BRAGA, R.; A. B.; 2003. O Processamento de Imagens NOAA do INPE URL: http://www.voxel.hpg.ig.com.br/.
- FIGUEIREDO, D. C.; 1989. Sistema de obtenção de índice de vegetação para a América do Sul por processamento digital de imagens NOAA/AVHRR. Out. 1989. 107 f. (INPE-5068-TDL/407). Dissertação (Mestrado em Sensoriamento Remoto) – Instituto Nacional de Pesquisas Espaciais, São José dos Campos/SP.
- MEDEIROS, V.; Tanaka K.; Yamazaki Y.; 1986. Sistema de navegação dos dados AVHRR dos satélites da série NOAA. In: Simp. Lat. Americ. Sens. Remoto 1, SJCAmpos, INPE, pp. 467-471
- SAUSEN, T. M.; 2000. *Sensoriamento Remoto e Suas Aplicações para Recursos Naturais Coordenadoria de Ensino*. Documentação e Programa Especiais INPE , SJ dos Campos/SP.
- SETZER, A W.;P., M. C.;P., A.C.; 1992. O uso de satélites NOAA na detecção de queimadas no Brasil Climanalise, v. 7, n. 8, p. 41-53.
- SETZER, A W.; 1993. *Operational Satellite Monitoring of Fires in Brazil*. (IFFN No. 9 July 1993, p. 8-11). URL: http://www.fire.uni-freiburg.de/iffn/country/br/br\_2.htm
- KRUG, T. 1999*; Tecnologia Espacial como Suporte à Gestão dos Recursos Naturais PARCERIAS ESTRATÉGICAS*  número 7 - Outubro/1999. URL: www.mct.gov.br/CEE/revista/Parcerias7/revista17.pdf
- VORONOI; 2004. *The Voronoi Web Site*. URL: http://www.voronoi.com.